## **УДК 004.93:004.8:004.92**

## **ВИКОРИСТАННЯ ШТУЧНОГО ІНТЕЛЕКТУ ДЛЯ ТРЕКІНГУ У ADOBE AFTER EFFECTS: СУЧАСНІ ТЕНДЕНЦІЇ ТА ПЕРЕВАГИ**

**Шолойко С.А.**, студентка, [sholoiko.s.a@nmu.one,](mailto:sholoiko.s.a@nmu.one) НТУ «ДП» **Бешта Д.О.**, к.т.н., [beshta.d.o@nmu.one,](mailto:beshta.d.o@nmu.one) каф. ІТКІ, НТУ «ДП»

На теперішній час постпродакшн набуває стрімкого розвитку особливо у кіноіндустрії та рекламі. Автоматизація складних технічних процесів, особливо з використанням інтегрованого штучного інтелекту, дозволяє заощаджувати людські ресурси та час. Таким чином, сучасні програмні продукти для професійного редагування відео дозволяють будь-кому користуватись функціоналом автоматичного розпізнавання образів при трекінгу, навіть не маючи досвіду у сфері штучного інтелекту.

Трекінгом відео є процес відстежування точок, поверхонь, просторів та їх руху протягом деякого відрізку часу. У основі цього процесу лежить аналіз секвенції кадрів для виявлення зміщення об'єктів. Така технологія може бути корисною у різних напрямках [1], а саме при виконанні:

- анімації нерухомих зображень та/або тексту;
- − додаванні ефектів до рухомого об'єкту;
- стабілізації відеоряду для утримання об'єкту нерухомим у кадрі;
- − прив'язування об'єкту до інших характеристик;
- − додаванні 3D елементів до 2D відеоряду без додаткових плагінів.

Така технологія присутня у багатьох сучасних програмах. Одними з найбільш популярних продуктів є Movavi Video Editor Plus, Wondershare Filmora, Final Cut Pro та інші. Окремо можна зауважити, що трекінг активно використовується й у сфері 3D, гарний функціонал для цього наявний у Blender. Недоліком цих продуктів можна назвати недостатньо точний трекінг та його налаштування, оскільки більша увага приділена інструментам для монтування. Є окремі продукти, наприклад Mocha Pro [2], які націлені на максимально ефективне та потужне розпізнавання образів, але недостатні у функціоналі для редагування відео. Натомість, програма After Effects 2022 гармонійно поєднує у собі обидва рішення: за допомогою вбудованих інструментів є можливості як для редагування відео, так і для якісного трекінгу.

У пакеті для монтування відео та створення спецефектів After Effects 2022 від корпорації Adobe широко представлений вбудований інструментарій для роботи з різними типами трекінгу (рис.1). Тут представлені 4 типи функцій:

− Track Camera – трекінг простору відео та побудова 3D точок.

− Track Motion - трекінг вибраного об'єкту у 2D просторі. Має декілька варіантів роботи: position, rotation, scale.

− Warp Stabilizer – вирівнювання та збільшення плавності зйомки. Використовується насамперед для зменшення ефекту так званих «тремтячих рук». [3]

Stabilize Motion – трекінг об'єкту та прив'язка камери до нього. Має такі самі варіанти роботи, як і Track Motion.

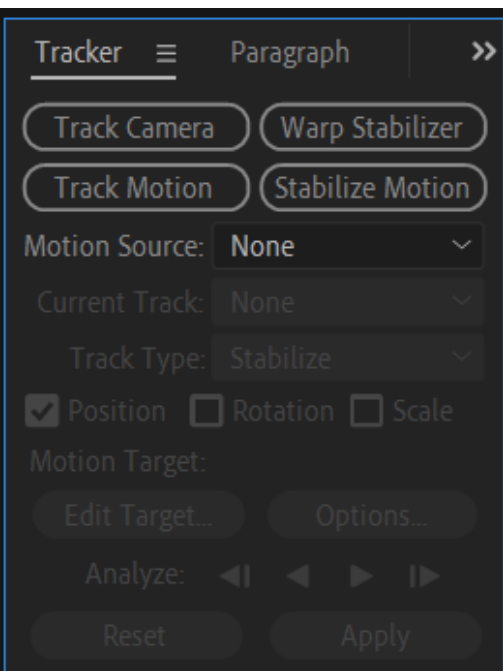

Рисунок 1 – Представлення типів трекінгу у програмі After Effects

Розглянемо більш детально роботу з трекінгом на базі інструменту Track Motion. Робота починається з додавання вхідних відеофайлів до проекту й на таймлайн. Далі необхідно обрати потрібний медіаресурс та натиснути Track Motion у вкладці Tracker. З'являється вказівник трегінгу (рис.2). Він має дві границі, які можна налаштувати: у внутрішню потрібно помістити сам об'єкт відстежування, а у зовнішню – область відстежування, у якій After Effects буде шукати об'єкт. Якщо у відеоряді наявний інтенсивний рух, то зовнішню границю потрібно зробити більшою, але тоді програма буде довше обчислювати кожен кадр, оскільки збільшиться об'єм інформації.

*I (VII) міжнародна науково-практична конференція здобувачів вищої освіти і молодих учених «Інформаційні технології: теорія і практика» 20 – 22 березня 2024 р.*

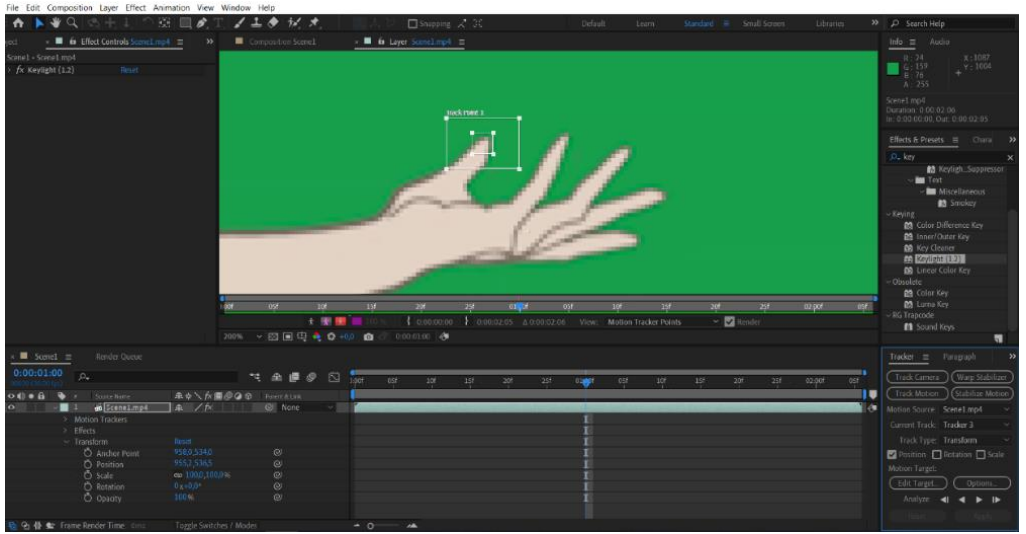

Рисунок 2 – Налаштування вказівнику трекінгу на об'єкт

Track Motion має два режими відстежування: автоматичний та покадровий. Автоматичний режим дає змогу програмі самостійно розпізнавати об'єкти та створювати ключові кадри. Але розпізнавання може стикнутися з проблемою втрати вказаної точки у кадрі. В такому випадку алгоритм почне самостійно шукати втрачений об'єкт, стихійно створюючи ключові кадри й засмічуючи таймлайн. Для уникнення цієї ситуації у налаштуваннях можна вказати, щоб трекінг при втраті об'єкту зупинявся, надаючи користувачу можливість власноруч вказати область трекінгу на втрачену точку. Після чого всі ключові кадри можуть бути успішно створеними (рис.3).

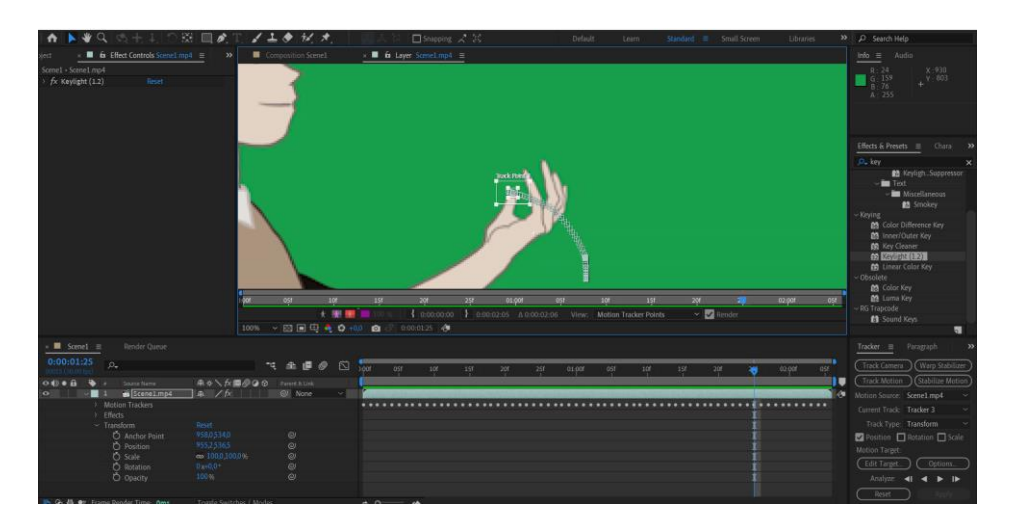

Рисунок 3 – Створений масив ключових кадрів

Перша частина роботи на цьому завершується. Далі усі створені ключові кадри необхідно застосувати до шару відео. Для цього використовують null Object шари, логічні шари, які ми не бачимо на екрані, але вони можуть містити якусь інформацію.

Після прив'язки будь-якого об'єкту до поточного логічного шару він буде рухатись разом із відстежуваним елементом. Для демонстрації використаємо 3D

об'єкт, перетворений у секвенцію кадрів. Додаємо його у проект та на таймлайн. За допомогою інструменту Parent pick whip прив'язуємо додану секвенцію до створеного раніше null Object шару (рис.4). Це буде означати, що усі характеристики та ключові кадри логічного шару тепер застосовуються й до прив'язаного елементу, секвенції. Таким чином, 3D-елемент буде гармонійно рухатися разом із відеорядом.

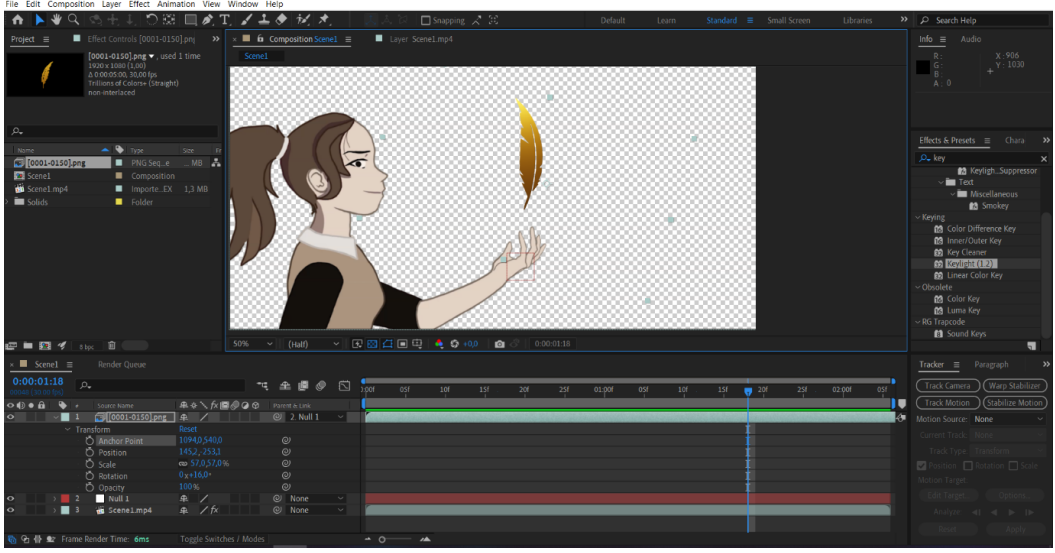

Рисунок 4 – Прив'язка секвенції кадрів до логічного шару

**Висновок**. Під час роботи було досліджено вбудовані програмі можливості пакету After Effects 2022 від корпорації Adobe для роботи з автоматизованим розпізнаванням образів в сфері трекінгу. Використовуючи вбудовані інструменти, було створено масив ключових кадрів та успішно прив'язано до них необхідний елемент. Ці результати вказують на широкий потенціал платформи для ефективного трекінгу відео та створення високоякісного контенту в сучасній постпродакції.

## **Cписок використаних джерел**

1. Motion tracking overview and resources – Офіційна документація від компанії Adobe [Електронний ресурс] – Режим доступу до ресурсу: http://surl.li/qwjhw (дата звернення 23.02.2024р.)

2. Mocha Essentials – Training Series [Електронний ресурс] – Режим доступу до ресурсу: http://surl.li/qwjkh (дата звернення 23.02.2024р.)

3. Adjust for shaky camerawork – Учбова стаття на порталі Creative  $[E$ лектронний ресурс] – Режим доступу до ресурсу: http://surl.li/qwjmb (дата звернення 23.02.2024р.)